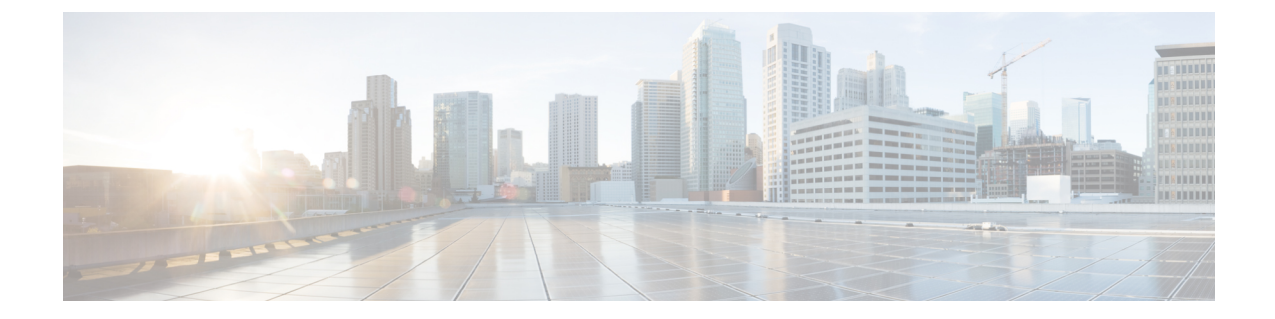

# アプリケーション ホスティング向け **Linux**

ここでは、アプリケーションのホスティングと、Cisco IOS XR オペレーティング システムでの アプリケーションのホスティングに使用する Linux 環境について説明します。

- アプリケーション [ホスティングの必要性](#page-0-0), 1 ページ
- アプリケーション [ホスティングのアーキテクチャ](#page-1-0), 2 ページ
- IOS XR [でのアプリケーションのホスティング向け](#page-2-0) Linux, 3 ページ

## <span id="page-0-0"></span>アプリケーション ホスティングの必要性

過去10年間、既存のツールチェーンとのシームレスな統合による運用上の俊敏性と効率をサポー トするネットワーク オペレーティング システムが求められてきました。サービス プロバイダー は、短期の製品サイクル、俊敏なワークフロー、およびモジュール型ソフトウェアを求めていま した。これらすべてを効率的に自動化することが可能です。以前の 32 ビット QNX バージョンに 代わる64ビットのCisco IOS XRはこれらのすべての要件を満たします。これは、アプリケーショ ンや設定管理ツール、業界標準のゼロ タッチ プロビジョニング メカニズムの統合を簡略にする 環境を提供することで実現します。64 ビットの IOS XR はサービス プロバイダー向け DevOps 形 式のワークフローに一致し、アプリケーションをホストするデバイスの設定と運用を自動化する ために使用できるオープンな内部データ ストレージ システムを備えています。

仮想環境への移行は加速しているものの、再利用可能で、ポータブルで、スケーラブルなアプリ ケーションを構築する必要性が高まっています。アプリケーションのホスティングによって、管 理者には独自のツールやユーティリティを利用するためのプラットフォームが与えられます。Cisco IOSXR6.0はLinuxツールチェーンを使用して構築されたサードパーティ製の市販アプリケーショ ンをサポートしています。ユーザは、シスコが提供するソフトウェア開発キットと相互にコンパ イルされたカスタムアプリケーションを実行できます。アプリケーションホスティングは、ネイ ティブとコンテナという 2 つの形態で提供されます。ネットワーク デバイスでホストされるアプ リケーションは、さまざまな用途に利用できます。これは、既存のツールのチェーンによる自動 化から、設定管理のモニタリング、統合に及びます。

アプリケーションをデバイス上でホストできるようにするには、次の要件を満たす必要がありま す。

• アプリケーションの構築に適切なビルド環境

• デバイス外のデバイスおよびネットワークと対話するためのメカニズム

ネットワーク デバイスを、Chef や Puppet などの設定管理アプリケーションで管理すると、ネッ トワーク管理者は CLI のみに集中する作業から解放されます。アプリケーションが提供する抽象 化により、アプリケーションがジョブを実行し、管理者は設計やその他の高レベルのタスクに集 中できるようになりました。

### <span id="page-1-0"></span>アプリケーション ホスティングのアーキテクチャ

IOS XRは、ハイパーバイザを通じてアプリケーションホスティング用のLinuxコンテナを提供し ます。各コンテナによってユニークな機能が提供されます。64 ビットのホスト Linux(ハイパー バイザ)は Wind River Yocto のディストリビューションに基づいており、組み込み型システムで 適切に動作します。ここでは、ホスト Linux 上で提供されるさまざまなコンテナを説明します。 次の図に、アプリケーション ホスティングのアーキテクチャを示します。

図 **1**:アプリケーション ホスティングのアーキテクチャ

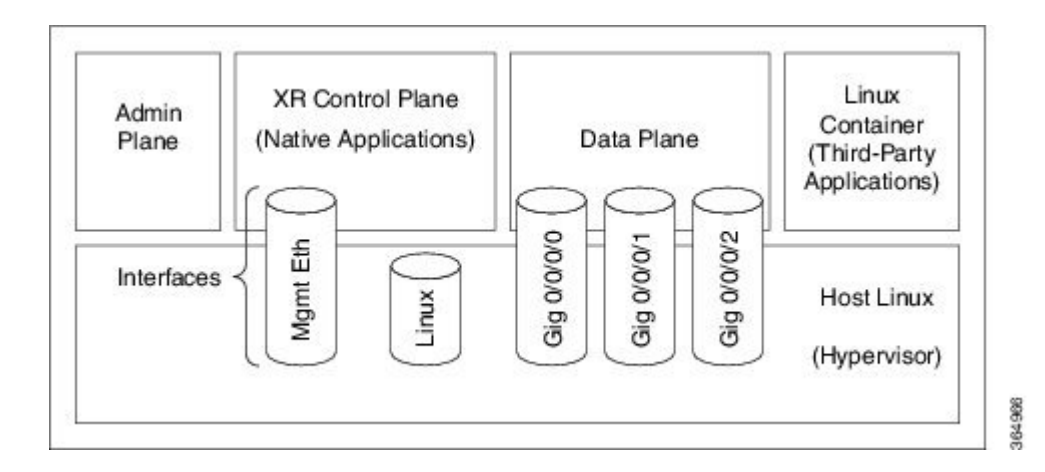

- 管理プレーン:管理プレーンは IOS XR の起動時に最初に起動される Linux コンテナです。 管理プレーンは、IOS XR コントロール プレーン コンテナのライフ サイクルを管理します、
- **XR** コントロール プレーン:アプリケーションは、64 ビット IOS XR コントロール プレーン でネイティブにホストされます。コントロール プレーンを通じて IOS XR の Linux bash シェ ルにアクセスできます。
- データ プレーン:データ プレーンは、モジュラ ルータ シャーシ内のライン カードのすべて の機能を代用し、提供します。
- **サードパーティ製コンテナ**: サードパーティ製アプリケーションをホストするための独自の Linux コンテナ(LXC)を作成し、提供されている LC インターフェイスを使用します。

Linux コンテナ以外に、ホストの Linux では複数のインターフェイスが提供されます。

## <span id="page-2-0"></span>**IOS XR** でのアプリケーションのホスティング向け **Linux**

Linux は、システム管理者、開発者、およびネットワーク エンジニアが過去 20 ~ 30 年にわたっ て作成し、テストし、導入してきたアプリケーションやツールのエコシステム全体をサポートし ます。Linuxは、アプリケーションの有無を問わず、安定性、セキュリティ、拡張性、低コストの ライセンス、特定のインフラストラクチャのニーズに合わせたアプリケーションのカスタマイズ を実現する柔軟性により、サーバのホスティングに適しています。

自動化と統合の簡易性に重点を置くDevOps形式のワークフローへの注目が高まる中、ネットワー ク デバイスは進化し、自動化プロセスをより簡単にする標準的なツールやアプリケーションをサ ポートする必要があります。標準化された共有ツールのチェーンはスピード、効率、コラボレー ションを強化できます。

IOS XR は Yocto ベースの Wind River 7 Linux ディストリビューションから開発されています。OS は RPM ベースとなっており、組み込み型システムに最適です。

IOS XR によって、ボックス上での 64 ビット Linux アプリケーションのホスティングが可能とな り、次の利点が得られます。

- 設定管理アプリケーションとのシームレスな統合
- ファイル システムへの容易なアクセス
- 操作の簡易性

IOS XRの シンプルなアプリケーションのホスティングについては、[アプリケーション](b-application-hosting-configuration-guide_chapter_01.pdf#unique_7) ホスティ [ングのタイプ](b-application-hosting-configuration-guide_chapter_01.pdf#unique_7)を参照してください。

#### **IOS XR** の **Linux** シェルの概要

IOS XR の Linux アプリケーションをホストするには、XR の Linux シェルを理解している必要が あります。

次のステップに従って、XR シェルを移動します。

**1** Linux ボックスから SSH を使用して IOS XR コンソールにアクセスし、ログインします。

cisco@host:~\$ ssh root@192.168.122.188 root@192.168.122.188's password: RP/0/RP0/CPU0:ios#

IOS XR プロンプトが表示されます。

**2** IOS XR のイーサネット インターフェイスを表示します。

RP/0/0/CPU0:ios# show ipv4 interface brief Wed Oct 28 18:45:56.168 IST

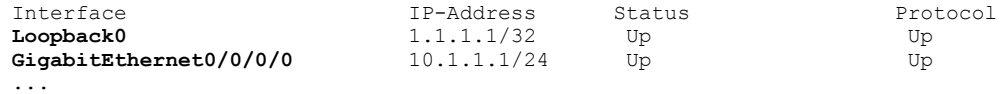

RP/0/RP0/CPU0:ios#show interfaces gigabitEthernet 0/0/0/0

```
Wed Oct 28 18:45:56.168 IST
GigabitEthernet0/0/0/0 is up, line protocol is up
Interface state transitions: 4
Hardware is GigabitEthernet, address is 5246.e8a3.3754 (bia
5246.e8a3.3754)
Internet address is 10.1.1.1/24
MTU 1514 bytes, BW 1000000 Kbit (Max: 1000000 Kbit)
reliability 255/255, txload 0/255, rxload 0/255
Encapsulation ARPA,
Duplex unknown, 1000Mb/s, link type is force-up
output flow control is off, input flow control is off
loopback not set,
Last link flapped 01:03:50
ARP type ARPA, ARP timeout 04:00:00
Last input 00:38:45, output 00:38:45
Last clearing of "show interface" counters never
5 minute input rate 0 bits/sec, 0 packets/sec
5 minute output rate 0 bits/sec, 0 packets/sec
12 packets input, 1260 bytes, 0 total input drops
0 drops for unrecognized upper-level protocol
Received 2 broadcast packets, 0 multicast packets
0 runts, 0 giants, 0 throttles, 0 parity
0 input errors, 0 CRC, 0 frame, 0 overrun, 0 ignored, 0 abort
12 packets output, 1224 bytes, 0 total output drops
Output 1 broadcast packets, 0 multicast packets
```
出力には、GigabitEthernet0/0/0/0 インターフェイスの IP アドレスと MAC アドレスが表示さ れます。

**3 run** コマンドを入力し、IOS XR の Linux bash シェルを起動します。

```
また、bash プロンプトの表示時に IOS XR のバージョンも確認します。
```
RP/0/RP0/CPU0:ios# run Wed Oct 28 18:45:56.168 IST [xr-vm\_node0\_RP0\_CPU0:~]\$ uname -a **Linux xr-vm\_node0\_RP0\_CPU0 3.10.19-WR7.0.0.2\_standard** #1 SMP Mon Jul 6 13:38:23 PDT 2015 x86\_64 GNU/Linux [xr-vm\_node0\_RP0\_CPU0:~]\$

```
(注)
```
Linux bash セルを終了し、IOS XR コンソールを起動するには、**exit** コマンドを入力します。

[xr-vm\_node0\_RP0\_CPU0:~]\$exit exit RP/0/RP0/CPU0:ios#

**4 ifconfig** コマンドを実行してネットワーク インターフェイスを見つけます。

```
[xr-vm_node0_RP0_CPU0:~]$ifconfig<br>eth0 Link encap:Ethernet HW
          Link encap:Ethernet HWaddr 52:46:12:7a:88:41
          inet6 addr: fe80::5046:12ff:fe7a:8841/64 Scope:Link
          UP BROADCAST RUNNING MULTICAST MTU:8996 Metric:1
          RX packets:280 errors:0 dropped:0 overruns:0 frame:0
          TX packets:160 errors:0 dropped:0 overruns:0 carrier:0
          collisions:0 txqueuelen:1000
          RX bytes:31235 (30.5 KiB) TX bytes:20005 (19.5 KiB)
eth-vf0 Link encap:Ethernet HWaddr 52:54:00:34:29:44
          inet addr:10.11.12.14 Bcast:10.11.12.255 Mask:255.255.255.0
          inet6 addr: fe80::5054:ff:fe34:2944/64 Scope:Link
          UP BROADCAST RUNNING MULTICAST MTU:9000 Metric:1
          RX packets:19 errors:0 dropped:0 overruns:0 frame:0
          TX packets:13 errors:0 dropped:0 overruns:0 carrier:0
          collisions:0 txqueuelen:1000
          RX bytes:1566 (1.5 KiB) TX bytes:1086 (1.0 KiB)
```
**eth-vf1** Link encap:Ethernet HWaddr 52:54:00:ee:f7:68 inet6 addr: fe80::5054:ff:feee:f768/64 Scope:Link UP BROADCAST RUNNING MULTICAST MTU:9000 Metric:1 RX packets:326483 errors:0 dropped:3 overruns:0 frame:0 TX packets:290174 errors:0 dropped:0 overruns:0 carrier:0 collisions:0 txqueuelen:1000 RX bytes:24155455 (23.0 MiB) TX bytes:215862857 (205.8 MiB) **eth-vf1.1794** Link encap:Ethernet HWaddr 52:54:01:5c:55:8e inet6 addr: fe80::5054:1ff:fe5c:558e/64 Scope:Link UP BROADCAST RUNNING MULTICAST MTU:8996 Metric:1 RX packets:10 errors:0 dropped:0 overruns:0 frame:0 TX packets:13 errors:0 dropped:0 overruns:0 carrier:0 collisions:0 txqueuelen:0 RX bytes:728 (728.0 B) TX bytes:1234 (1.2 KiB) **eth-vf1.3073** Link encap:Ethernet HWaddr e2:3a:dd:0a:8c:06 inet addr:192.0.0.4 Bcast:192.255.255.255 Mask:255.0.0.0 inet6 addr: fe80::e03a:ddff:fe0a:8c06/64 Scope:Link UP BROADCAST RUNNING MULTICAST MTU:8996 Metric:1 RX packets:317735 errors:0 dropped:3560 overruns:0 frame:0 TX packets:257881 errors:0 dropped:0 overruns:0 carrier:0 collisions:0 txqueuelen:0 RX bytes:18856325 (17.9 MiB) TX bytes:204552163 (195.0 MiB) **eth-vf1.3074** Link encap:Ethernet HWaddr 4e:41:50:00:10:01 inet addr:172.0.16.1 Bcast:172.255.255.255 Mask:255.0.0.0 inet6 addr: fe80::4c41:50ff:fe00:1001/64 Scope:Link UP BROADCAST RUNNING MULTICAST MTU:8996 Metric:1 RX packets:8712 errors:0 dropped:0 overruns:0 frame:0 TX packets:32267 errors:0 dropped:0 overruns:0 carrier:0 collisions:0 txqueuelen:0 RX bytes:723388 (706.4 KiB) TX bytes:11308374 (10.7 MiB) **lo** Link encap:Local Loopback inet addr:127.0.0.1 Mask:255.0.0.0 inet6 addr: ::1/128 Scope:Host UP LOOPBACK RUNNING MTU:65536 Metric:1 RX packets:1635360 errors:0 dropped:0 overruns:0 frame:0 TX packets:1635360 errors:0 dropped:0 overruns:0 carrier:0 collisions:0 txqueuelen:0 RX bytes:182532711 (174.0 MiB) TX bytes:182532711 (174.0 MiB) **tap123** Link encap:Ethernet HWaddr c6:13:74:4b:dc:e3 inet6 addr: fe80::c413:74ff:fe4b:dce3/64 Scope:Link UP BROADCAST RUNNING MULTICAST MTU:1500 Metric:1 RX packets:0 errors:0 dropped:0 overruns:0 frame:0 TX packets:13 errors:0 dropped:0 overruns:0 carrier:0 collisions:0 txqueuelen:500 RX bytes:0 (0.0 B) TX bytes:998 (998.0 B)

出力には、IOSXRが使用する内部インターフェイス (eth0~eth-vf1.3074) が表示されます。 これらのインターフェイスは、XR ネットワークの名前空間 (XRNNS) にあり、IOS XR の外 部のネットワークとやり取りすることはありません。IOS XR の外部のネットワークとやり取 りするインターフェイスは、サードパーティ製ネットワークの名前空間 (TPNNS) にありま す。TPNNS については、IOS XR [のサードパーティ製ネットワークの名前空間](#page-5-0), (6 ページ) を参照してください。

#### **Linux** ネットワークの名前空間の概要

一般的な Linux OS は、ネットワーク インターフェイスと OS で共有されるルーティング テーブル エントリ一式を提供します。ネットワークの名前空間の導入により、Linux は 独立して機能する 複数のインスタンスのネットワーク インターフェイスとルーティング テーブルを提供します。

(注)

ネットワークの名前空間のサポートは、LinuxOSのディストリビューションによって異なりま す。アプリケーションのホスティングに使用するディストリビューションがネットワークの名 前空間をサポートしていることを確認します。

ネットワークの名前空間に移動するには、次のコマンドを使用します。

ip netns exec <namespace name>

### <span id="page-5-0"></span>**IOS XR** のサードパーティ製ネットワークの名前空間

IOS XR の Linux シェルは、サードパーティ製アプリケーションと内部 XR プロセス間に必要な隔 離を実装すると同時に、XRインターフェイスへの必要なアクセスをアプリケーションに提供する サードパーティ製ネットワークの名前空間を提供します。

次に、IOS XR で TPNNS を表示する例を示します。

**1** IOS XR の bash シェルで TPNNS に移動します。

[XR-vm\_node0\_RP0\_CPU0:~]\$ ip netns exec tpnns bash

**2** TPNNS インターフェイスを表示します。

[XR-vm\_node0\_RP0\_CPU0:~]\$ ifconfig **Gi0\_0\_0\_0** Link encap:Ethernet HWaddr 52:46:04:87:19:3c inet addr:192.164.168.10 Mask:255.255.255.0 inet6 addr: fe80::5046:4ff:fe87:193c/64 Scope:Link UP RUNNING NOARP MULTICAST MTU:1514 Metric:1 RX packets:0 errors:0 dropped:0 overruns:0 frame:0 TX packets:3 errors:0 dropped:0 overruns:0 carrier:0 collisions:0 txqueuelen:1000 RX bytes:0 (0.0 B) TX bytes:210 (210.0 B)

- **Mg0\_RP0\_CPU0\_0** Link encap:Ethernet HWaddr 52:46:12:7a:88:41 inet addr:192.168.122.197 Mask:255.255.255.0 inet6 addr: fe80::5046:12ff:fe7a:8841/64 Scope:Link UP RUNNING NOARP MULTICAST MTU:1514 Metric:1 RX packets:0 errors:0 dropped:0 overruns:0 frame:0 TX packets:3 errors:0 dropped:0 overruns:0 carrier:0 collisions:0 txqueuelen:1000 RX bytes:0 (0.0 B) TX bytes:210 (210.0 B)
- **fwd\_ew** Link encap:Ethernet HWaddr 00:00:00:00:00:0b inet6 addr: fe80::200:ff:fe00:b/64 Scope:Link UP RUNNING NOARP MULTICAST MTU:1500 Metric:1 RX packets:0 errors:0 dropped:0 overruns:0 frame:0 TX packets:2 errors:0 dropped:1 overruns:0 carrier:0 collisions: 0 txqueuelen: 1000<br>RX bytes: 0 (0.0 B) TX bytes TX bytes:140 (140.0 B)
- **fwdintf** Link encap:Ethernet HWaddr 00:00:00:00:00:0a inet6 addr: fe80::200:ff:fe00:a/64 Scope:Link UP RUNNING NOARP MULTICAST MTU:1482 Metric:1 RX packets:0 errors:0 dropped:0 overruns:0 frame:0 TX packets:2 errors:0 dropped:1 overruns:0 carrier:0 collisions:0 txqueuelen:1000 RX bytes:0 (0.0 B) TX bytes:140 (140.0 B)
- **lo** Link encap:Local Loopback inet addr:127.0.0.1 Mask:255.0.0.0 inet6 addr: ::1/128 Scope:Host UP LOOPBACK RUNNING MTU:1500 Metric:1 RX packets:0 errors:0 dropped:0 overruns:0 frame:0

TX packets:0 errors:0 dropped:0 overruns:0 carrier:0 collisions:0 txqueuelen:0 RX bytes:0 (0.0 B) TX bytes:0 (0.0 B)

**lo:0** Link encap:Local Loopback inet addr:1.1.1.1 Mask:255.255.255.255 UP LOOPBACK RUNNING MTU:1500 Metric:1

出力に表示されるインターフェイスはLinux環境でのIOS XR インターフェイスの複製です(同 じ MAC アドレスと IP アドレスを備えています)。

- Gi0\_0\_0\_0 は IOS XR GigabitEthernet 0/0/0/0 インターフェイスです。
- Mg0\_RP0\_CPU0\_0 は XR での管理操作に使用する IOS XR 管理インターフェイスです。
- fwd ew はサードパーティ製アプリケーションと IOS XR 間の通信(水平方向)に使用する インターフェイスです。
- fwdintf は IOS XR の外部のサードパーティ製アプリケーションとネットワーク間の通信 に使用するインターフェイスです。
- lo:0はfwdintfインターフェイスを通じたサードパーティ製アプリケーションと外部ネッ トワーク間の通信に使用する IOS XR loopback0 インターフェイスです。loopback0 イン ターフェイスは、XR の外部の通信に使用できるように設定する必要があります。また、 IOS XR [の外部との通信](b-application-hosting-configuration-guide_chapter_010.pdf#unique_11)の項で説明したように、アプリケーションは外部通信用の GigE インターフェイスも設定できます。

(**no shut**コマンドで)イネーブルになっているすべてのインターフェイスがIOSXRのTPNNS に追加されます。

**3** (任意) fwd ew インターフェイスと fwdintf インターフェイスで使用される IP アドレスを表 示します。

```
[xr-vm_node0_RP0_CPU0:~]$ ip route
default dev fwdintf scope link src 1.1.1.1
8.8.8.8 dev fwd_ew scope link
192.168.122.0/24 dev Mg0_RP0_CPU0_0 proto kernel scope link src 192.168.122.213
```
#### **IOS XR** でのサードパーティ製ネットワーク名前空間に移動する代替方法

IOS XR へのログイン時に **ip netns exec tpnns bash** コマンドを入力せずに TPNNS に直接移動する には、次に示すステップで説明する sshd\_tpnns サービスを使用します。この手順には、サービス にアクセスするための非ルートユーザの作成が含まれています(ルートユーザはこのサービスに アクセスできません)。

IOS XR で、インターフェイスをバインドするサービスを開始する前に、インターフェイスが 設定され、起動され、動作可能であることを確認します。 (注)

インターフェイスが設定された後にのみサービスを開始するようにするには、サービス スク リプトに次の関数を含めます。

```
. /etc/init.d/tpnns-functions
tpnss wait until ready
```
**tpnss\_wait\_until\_ready** 関数を追加することによって、サービス スクリプトが 1 つ以上のイン ターフェイスが設定されるのを待ってから、サービスを開始するようになります。

**1** (任意)リロード時に TPNNS サービスを自動的に開始するようにするには、sshd\_tpnns サー ビスを追加し、そのサービスの存在を確認します。

bash-4.3# chkconfig --add sshd\_tpnns bash-4.3# chkconfig --list sshd\_tpnns<br>sshd\_tpnns 0:off 1:off 2:off **sshd\_tpnns 0:off 1:off 2:off 3:on 4:on 5:on 6:off**  $bash-4.3#$ 

2 sshd\_tpnns サービスを開始します。

```
bash-4.3# service sshd_tpnns start
Generating SSH1 RSA host key: [ OK
Generating SSH2 RSA host key: [ OK ]
Generating SSH2 DSA host key: [ OK ]
  generating ssh ECDSA key...
Starting sshd: [ OK ]
```
bash-4.3# service sshd\_tpnns status **sshd (pid 6224) is running...**

**3** ステップ 1 で作成した非ルート ユーザとして sshd\_tpnns セッションにログインします。

host@fe-ucs36:~\$ ssh devops@192.168.122.222 -p 57722 devops@192.168.122.222's password: Last login: Tue Sep 8 20:14:11 2015 from 192.168.122.1 XR-vm\_node0\_RP0\_CPU0:~\$

**4** インターフェイスを表示して、TPNNS に移動していることを確認します。

[XR-vm\_node0\_RP0\_CPU0:~]\$ ifconfig **Gi0\_0\_0\_0** Link encap:Ethernet HWaddr 52:46:04:87:19:3c inet addr:192.164.168.10 Mask:255.255.255.0 inet6 addr: fe80::5046:4ff:fe87:193c/64 Scope:Link UP RUNNING NOARP MULTICAST MTU:1514 Metric:1 RX packets:0 errors:0 dropped:0 overruns:0 frame:0 TX packets:3 errors:0 dropped:0 overruns:0 carrier:0 collisions:0 txqueuelen:1000 RX bytes:0 (0.0 B) TX bytes:210 (210.0 B)

- **Mg0\_RP0\_CPU0\_0** Link encap:Ethernet HWaddr 52:46:12:7a:88:41 inet addr:192.168.122.197 Mask:255.255.255.0 inet6 addr: fe80::5046:12ff:fe7a:8841/64 Scope:Link UP RUNNING NOARP MULTICAST MTU:1514 Metric:1 RX packets:0 errors:0 dropped:0 overruns:0 frame:0 TX packets:3 errors:0 dropped:0 overruns:0 carrier:0 collisions:0 txqueuelen:1000 RX bytes:0 (0.0 B) TX bytes:210 (210.0 B)
- **fwd\_ew** Link encap:Ethernet HWaddr 00:00:00:00:00:0b inet6 addr: fe80::200:ff:fe00:b/64 Scope:Link UP RUNNING NOARP MULTICAST MTU:1500 Metric:1 RX packets:0 errors:0 dropped:0 overruns:0 frame:0 TX packets:2 errors:0 dropped:1 overruns:0 carrier:0

Г

collisions:0 txqueuelen:1000 RX bytes:0 (0.0 B) TX bytes:140 (140.0 B)

- **fwdintf** Link encap:Ethernet HWaddr 00:00:00:00:00:0a inet6 addr: fe80::200:ff:fe00:a/64 Scope:Link UP RUNNING NOARP MULTICAST MTU:1482 Metric:1 RX packets:0 errors:0 dropped:0 overruns:0 frame:0 TX packets:2 errors:0 dropped:1 overruns:0 carrier:0 collisions:0 txqueuelen:1000 RX bytes:0 (0.0 B) TX bytes:140 (140.0 B)
- **lo** Link encap:Local Loopback inet addr:127.0.0.1 Mask:255.0.0.0 inet6 addr: ::1/128 Scope:Host UP LOOPBACK RUNNING MTU:1500 Metric:1 RX packets:0 errors:0 dropped:0 overruns:0 frame:0 TX packets:0 errors:0 dropped:0 overruns:0 carrier:0 collisions:0 txqueuelen:0 RX bytes:0 (0.0 B) TX bytes:0 (0.0 B)
- **lo:0** Link encap:Local Loopback inet addr:1.1.1.1 Mask:255.255.255.255 UP LOOPBACK RUNNING MTU:1500 Metric:1

 $\mathbf I$